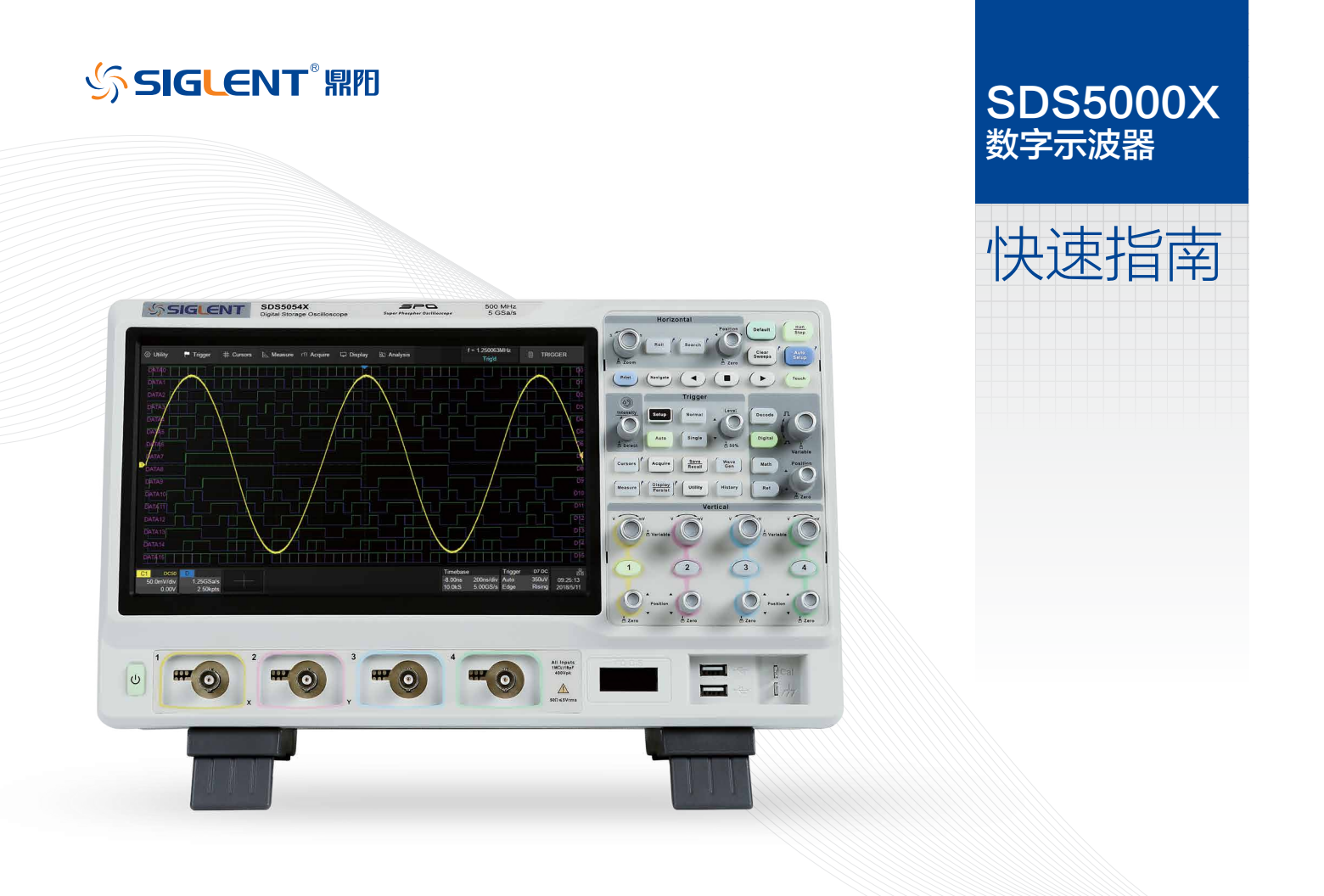

# 版权和声明

版权 深圳市鼎阳科技有限公司版权所有

商标信息

SIGLENT 是深圳市鼎阳科技有限公司的注册商标

声明

- • 本公司产品受已获准及尚在审批的中华人民共和国专利的保护。
- 第 本公司保留改变规格及价格的权利。
- 第 本手册提供的信息取代以往出版的所有资料。
- 未经本公司同意, 不得以任何形式或手段复制、摘抄、翻译本手册的内容。

产品认证

SIGLENT 认证本产品符合中国国家产品标准和行业产品标准,并进一步认证本产品符合其他国际标准组织成员的相关标准。

# 目录

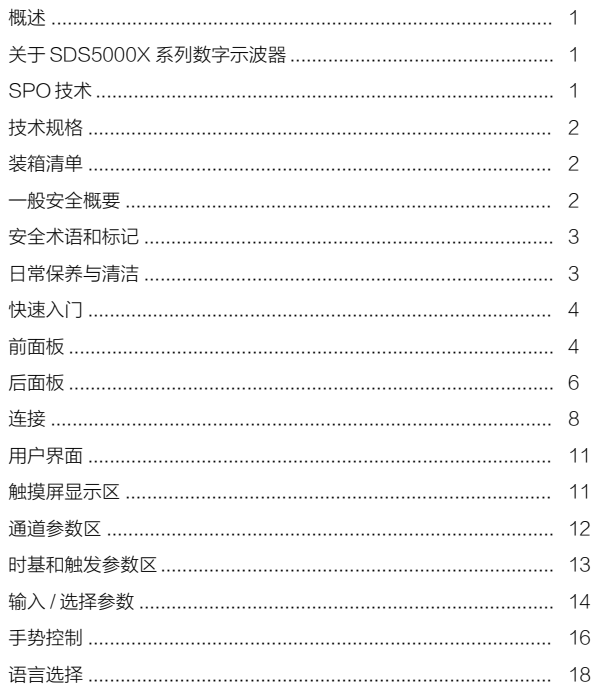

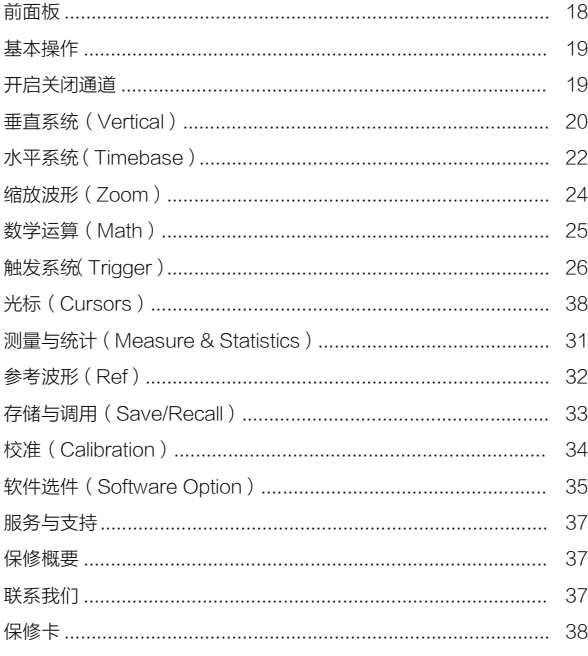

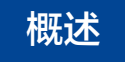

# 关于 SDS5000X 系列数字示波器

SDS5000X 系列超级荧光混合信号示波器,最大带宽 1GHz,采样率最高 5GSa/s,具备最多 4 个模拟通道和 16 个数字通 道,存储深度可达 250Mpts。SDS5000X 采用的 SPO 技术, 波形捕获率高达 500,000 帧 / 秒, 具有 256 级辉度等级及色 温显示;创新的数字触发系统,触发灵敏度高,触发抖动小;支持丰富的智能触发、串行总线触发和解码;支持历史(History) 模式、分段采集(Sequence)、增强分辨率(Eres)、搜索(Search)和导航(Navigate)等高级采集和分析模式;具 备丰富的测量和数学运算功能。SDS5000X 采用了 10.1 英寸电容式触摸屏,支持多种手势实现对波形的常用操作,结合前 面板的多个一键操作按键,极大地优化了操作示波器的效率,提升了用户体验。

# SPO 技术

500,000 帧 / 秒波形捕获率

250Mpts/ch 存储深度

全硬件数字触发,更高的触发灵敏度

256 级波形辉度等级及色温显示

# 技术规格

详细的技术规格请参见 Siglent 官网 (www.siglent.com) 的数据手册

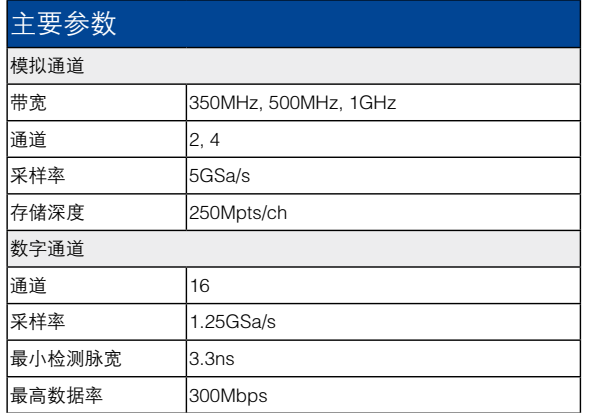

# 装箱清单

请根据装箱单检查随机附件,如有损坏或缺失,请联系您的 SIGLENT 经销商。

- 示波器一台
- 4/2 根无源探头
- 一根国标交流电源线
- 一本快速指南
- 一份产品校正报告
- · 一份 CF 认证证明
- 一根 USB 数据线

# 一般安全概要

了解下列安全性预防措施,以避免人身伤害,并防止本产品或与之相连的任何其他 产品受到损坏。为避免可能发生的危险,请务必按照规定使用本产品。

使用适当的电源线 只允许使用所在国家认可的本产品专用电源线。

将产品接地 本产品通过电源电缆的保护接地线接地。为了防止电击,在连接本产品 的任何输入或输出终端连接之前,请务必将本产品正确接地。

正确连接信号线 信号地线与地电势相同,请勿将地线连接到高电压上。

查看所有终端额定值 为了避免火灾或电击,请查看本产品的所有额定值和标记说明。 请在连接产品前阅读产品手册,以便了解有关额定值的详细信息。

使用合适的过压保护 确保没有过电压(如由雷电造成的电压)到达该产品,否则可 能导致操作人员遭受电击。

**防静电保护** 静电会造成仪器损坏, 应尽可能在防静电区进行测试。在连接电缆到仪 器之前,应将其内外导体短暂接地以释放静电。

保持良好的通风 通风不当会引起仪器温度升高,进而引起仪器损坏。使用时应保持 良好的通风,定期检查通风口和风扇。

避免由路外露 由源接通后,请勿接触外露的接斗和元件。

请勿开盖操作 请勿在仪器机箱打开时运行本产品。

使用合适的保险丝 只允许使用本产品指定规格的保险丝(5x20mm,T-Rated,  $3.15A/250V -$ 

保持产品表面清洁和干燥

请勿在潮湿环境下操作

### 请勿在易燃易爆环境下操作

注意搬运安全 为避免仪器在搬运时滑落,造成仪器面板上的按键、旋钮或接 口等部件损坏,请在搬运仪器的过程中注意安全。

怀疑产品出故障时,请勿操作 如怀疑本产品有故障,请联系 SIGLENT 授 权的维修人员进行检测。任何对于本产品的维护、调整或零件的更换必须由 SIGLENT 授权的维修人员执行。

# 安全术语和标记

本产品上使用的术语。以下术语可能会出现在本产品上:

- DANGER 表示标记附近有直接伤害危险存在。
- WARNING 表示标记附近有潜在的伤害危险存在。
- CAUTION 表示对本产品及其他财产有潜在的危险存在。

本产品上使用的标记。以下标记可能会出现的本产品上:

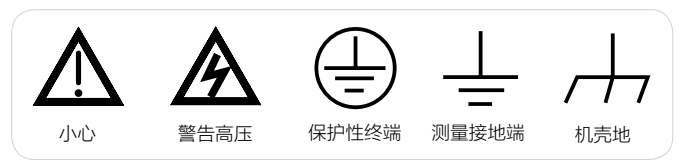

# 日常保养与清洁

### 保养

存放或放置仪器时,请勿使液晶显示器长时间受阳光直射。

注意:为避免损坏仪器或探头,请勿将其置于雾气、液体或溶剂中。

### 清洁

请根据使用情况经常对仪器和探头进行清洁。方法如下:

1. 使用质地柔软的抹布擦拭仪器和探头外部的浮尘。清洁液晶显示屏时,注意不 要划伤透明的塑料保护层。

2. 使用一块用水浸湿的软布清洁仪器,请注意断开电源。如要更彻底地清洁,可 使用 75%异丙醇的水溶剂。

注意:为避免损坏仪器或探头的表面,请勿使用任何腐蚀性试剂或化学清洁试剂。 在重新通电使用前,请确认仪器已干透,避免因水分造成电气短路甚至人身伤害。

3- 快速指南

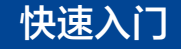

前面板

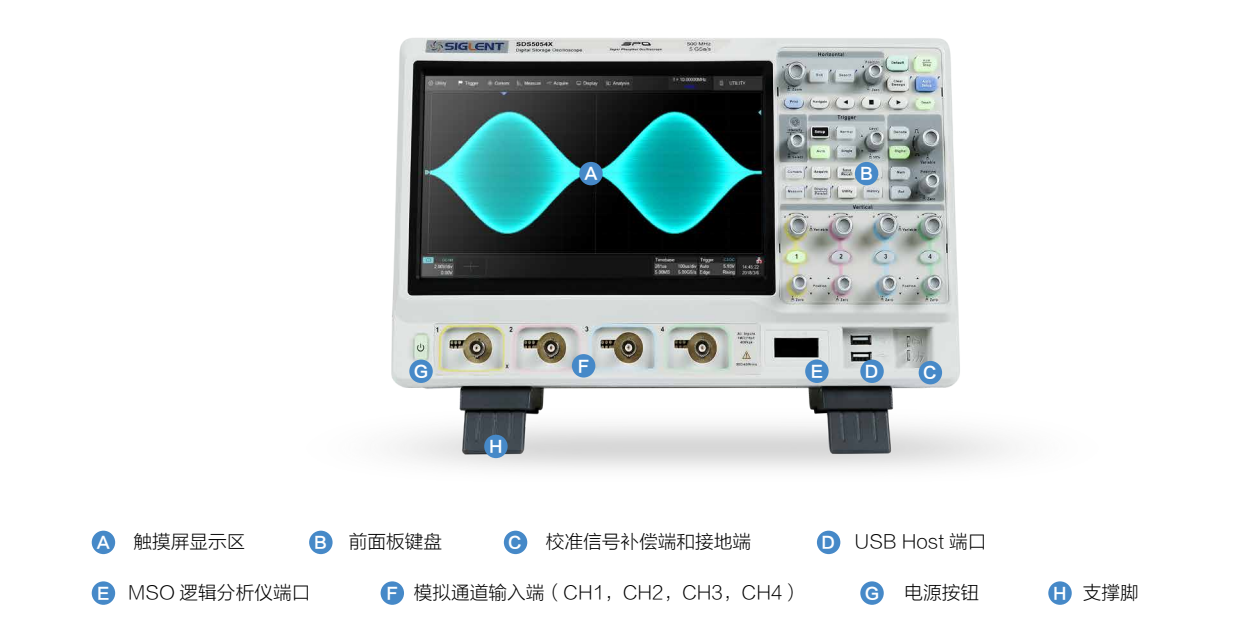

- $\overline{\mathcal{N}}$ **触摸屏显示区**是示波器最重要的控制和显示中心。详见触摸屏显示区介绍。
- $\lambda$ 前面板键盘包括旋钮和按键,控制示波器不同的设置。

所有的前面板旋钮都有多种操作模式:应转模式表示一种功能,按下模式则表示另外一种功能。旋钮周围的标识表示旋钮的功能。

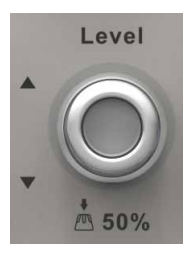

- 示波器前面板的 USB Host 端口可以用于传输数据或连接外围的 USB 键盘和鼠标。  $\lambda$
- 校准信号补偿端和接地端用于补偿无源探头。  $\overline{\mathcal{N}}$
- MSO 逻辑分析仪端口用于连接 MSO 探头。  $\lambda$
- 模拟通道输入端 1-4 用于模拟信号输入。  $\overline{\mathcal{N}}$
- 电源按钮用于开 / 关示波器。  $\mathcal{N}^-$
- $\overline{\mathcal{N}}$ 支撑脚可以将示波器设置为平放和倾斜两种不同的视觉角度。

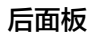

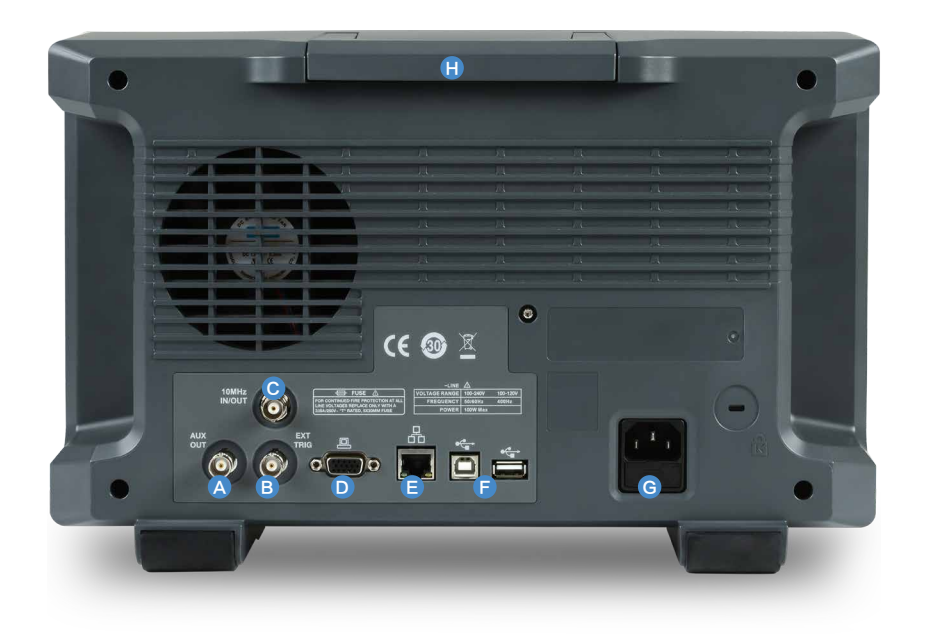

- A) 辅**助输出端** 用于触发指示信号、通过 / 失败信号输出
- <mark>B</mark>) **外触发输入端** 用于外触发信号输入
- C 10MHz 时钟输入 / 输出端 用于示波器和其它仪器的时钟同步
- D 视频输出端 VGA 接口,用于连接外部显示器,分辨率 1024\*600
- LAN 端口 用于连接网络实现远程控制
- 【 USB 端口 一个 USB Device,用于连接 PC 实现 USBTMC 通信控制; 一个 USB Host 接口用于外部存储或连接外设
- C AC 电源输入端及保险丝
- 日 提手

### 电源

SDS5000X 可输入交流电源的规格为:100 ~ 240V,50/60Hz;100 ~ 120V,440Hz。请使用附件提供的电源线缆将示波器与交流电源连接。

电源开关按钮控制示波器的运行状态。长按电源按钮两秒可令示波器进入待机状态。若需要彻底关机则需要断开示波器的交流电源输入。

SDS5000X 还提供了"上电开机"选项,当"上电开机"功能有效时,示波器通过电源线一接入交流电,示波器马上开机;如果禁用此功能,在示波器通过电源线输 入交流电时,需要按电源按钮,示波器才能开机。

使能"上电开机"选项操作为:

通过触摸屏操作 功能 > 菜单 > 上电开机使能

### LAN

使用网线将示波器后面板的 LAN 端口与一台网络设备相连。

设置网络连接:

通过触摸屏操作功能 > 菜单 > 系统设置 > 接口设置 > 局域网配置

## USB 外设

使用 USB 存储设备或外设连接到 USB Host 端口,用于传输数据或通过外围设备(如鼠标)来操作仪器。

## VGA 监控

使用 VGA 线缆连接示波器 VGA 接口和外部显示器。支持 1024\*600 的分辨率信号输出。

## 辅助输出

当"通过测试"功能打开时,输出通过 / 失败指示信号;其它情况下输出触发指示信号。

设置通过测试:

### 通过触摸屏操作 功能 > 菜单 > 通过测试 > 允许测试使能

## 函数发生器

开通"SDS-5000X-FG"选件并购买 SAG1021 函数 / 任意波形发生器模块,即可支持函数发生器功能。将 SAG1021 通过 USB 线缆连接到示波器的任一 USB Host 端口,然后通过以下方式进入设置:

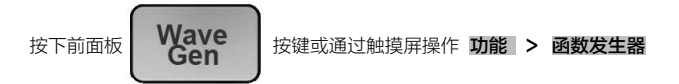

### 探头

SDS5000X 系列示波器支持有源探头和无源探头,探头的规格和文档可以在 www.siglent.com 获取

## 逻辑探头

SDS5000X 的逻辑分析仪探头 SPL2016 可以同时测量最多 16 路数字信号。16 路数字信号可分为两组,每组可自定义命名。 两组信号在逻辑分析仪探头中可独立设置阈值电平,这样用户可以使用同一个探头同时观察两种不同的数字逻辑电平信号。

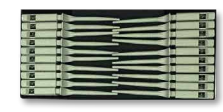

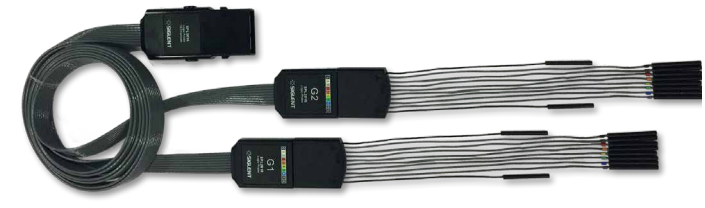

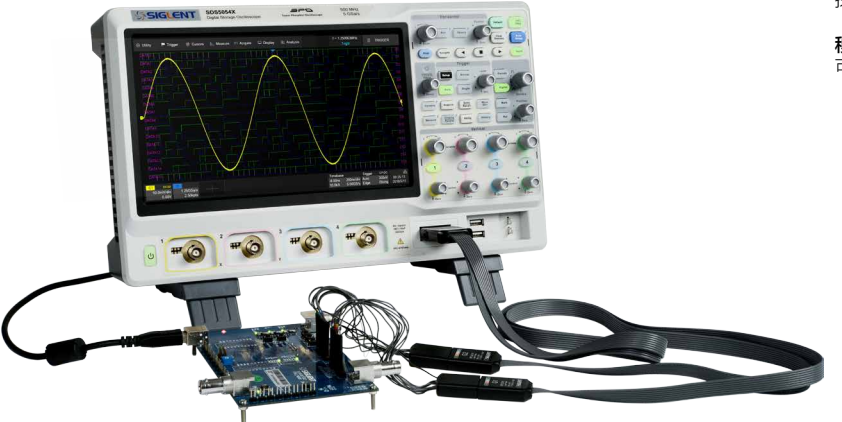

**连接逻辑探头**: 按住探头两边将探头以正确的方向插 入前面板的逻辑信号接口,当听到"咔"的一声,表示 探头连接正确;

移除逻辑探头: 按住探头两边将探头慢慢往后拔出即 可。

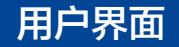

# 触摸屏显示区

示波器整个屏幕都是触摸屏。您可以使用手指进行触控,大部分的显示和控制都可以通过触摸屏实现,效果等同于按键和旋钮。

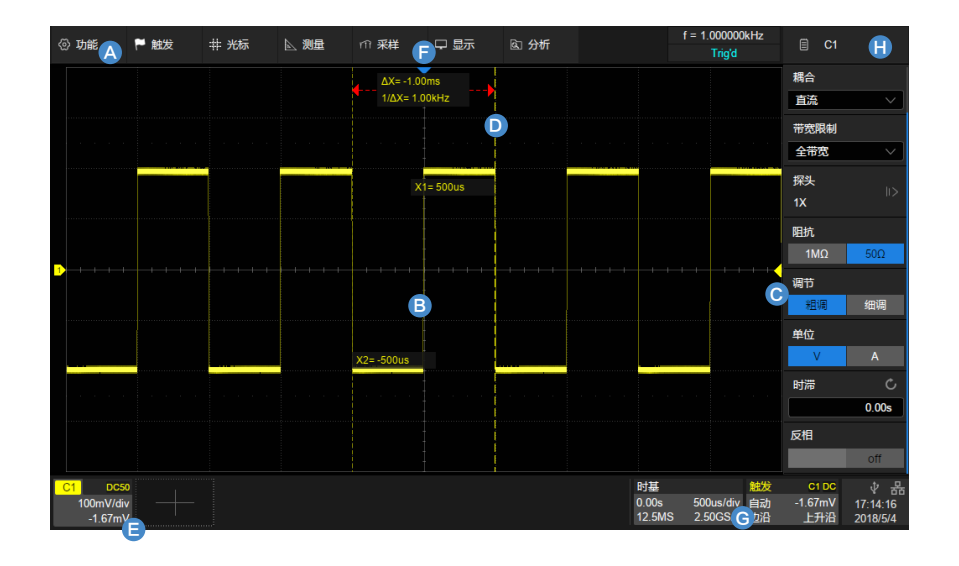

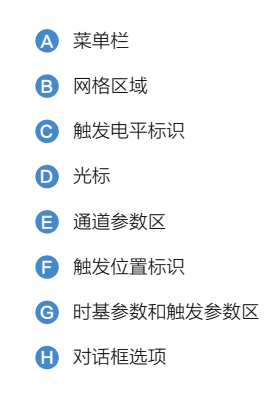

SDS5000X 系列示波器菜单栏采用的是下拉式菜单,通过下拉菜单可以进行功能设置和调出相应的对话框。部分功能设置也可以通过键盘板的快捷键设置。 网格区域 显示波形轨迹。可以通过调节网格亮度和波形亮度获得在当前使用环境下的最佳显示效果。

**触发电平线**(垂直方向)和触发位置(水平方向)标识指示波形的触发位置。

光标 指示设置点的参数测量值。移动光标可以快速定位测量点。

通道参数区 包括模拟通道(C1-C4)、数字通道(D)、数学运算(M)和参考波形(Ref),位于网格区域下方,显示对应轨迹的当前参数,单击参数框建立对话。 时基和触发参数区 位于网格右下角。分别显示时基和触发参数,单击参数框建立对话。

## 通道参数区

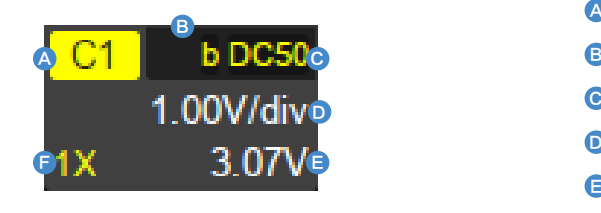

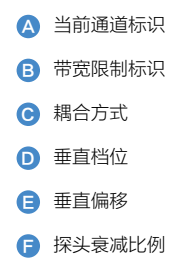

# 时基和触发参数区

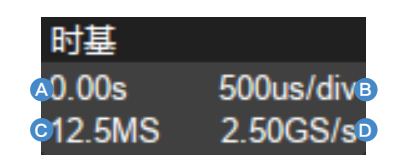

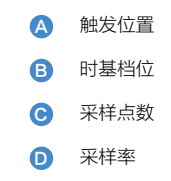

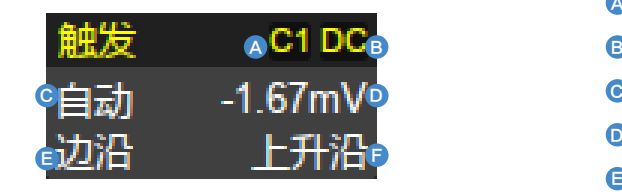

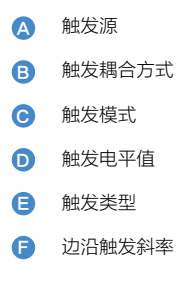

输入 / 选择参数

SDS5000X 提供几种不同输入 / 选择参数的方式:

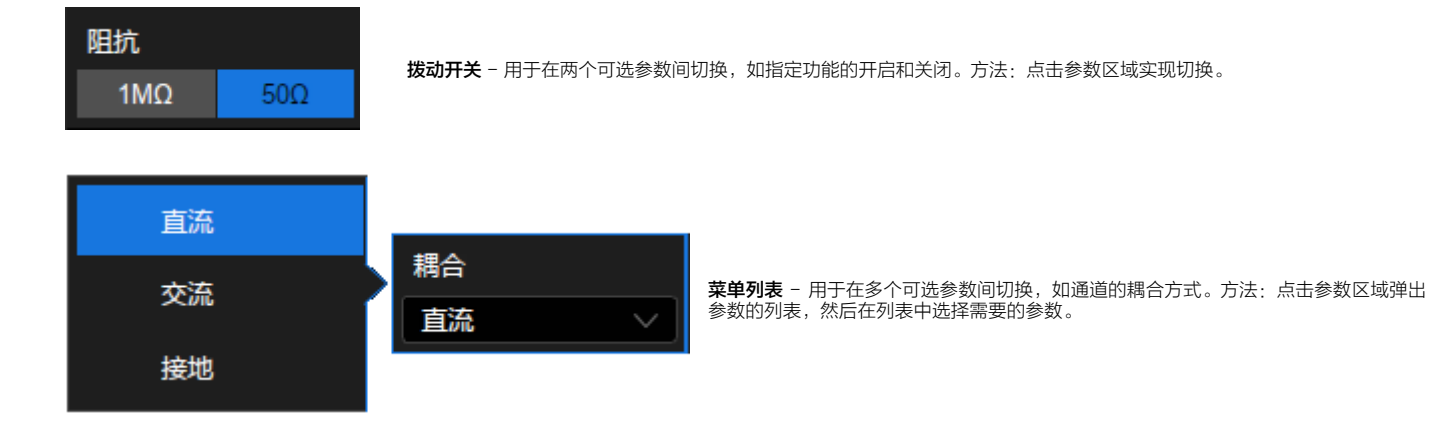

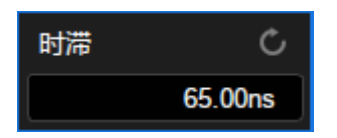

**数字键盘** - 用于需要输入数值和单位的参数。方法: 点击参数区,选中该参数,可通过旋转前面板的万能旋钮设置参数; 再 次点击该参数区,即弹出虚拟数字键盘:

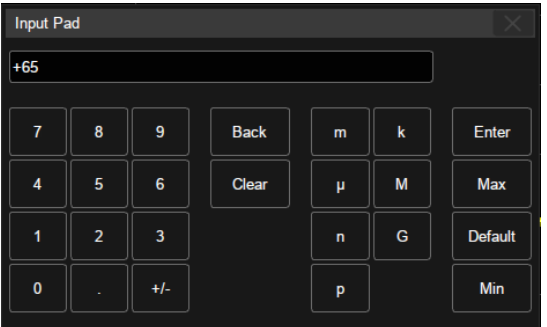

以通道时滞为例,若需要指定为 65ns,输入"65",并点击数字键盘上的  $\begin{bmatrix} 1 & 1 \end{bmatrix}$ 按钮完成设置。

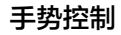

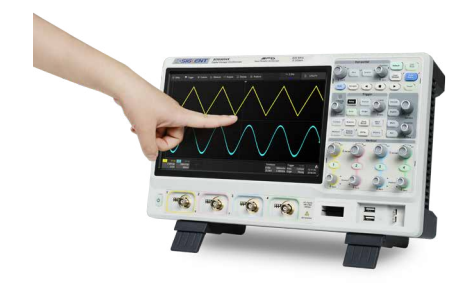

通过手指或鼠标在触摸显示屏上的触摸 / 拖拽, 可以更加便捷的移动、缩 放波形,设置光标和触发电平等。

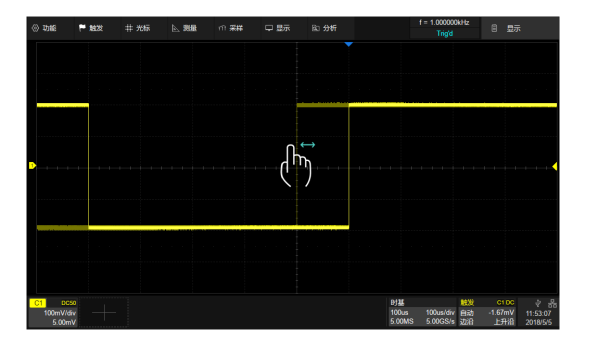

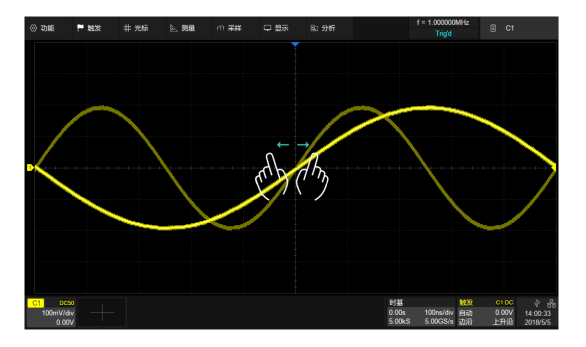

通过单点左右移动控制波形的水平位移 通过水平方向的两点缩放手势控制波形的水平档位

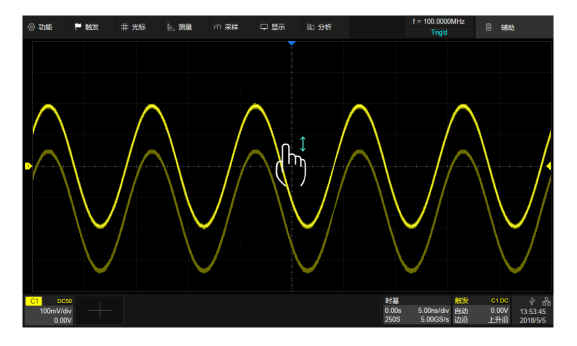

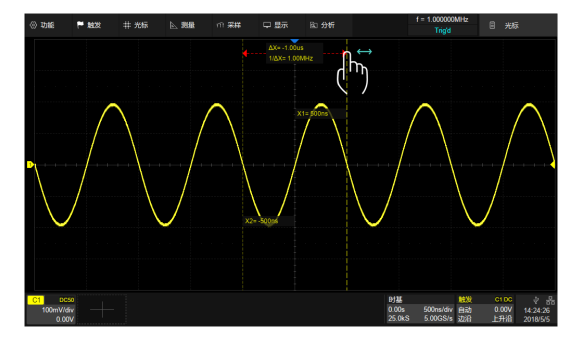

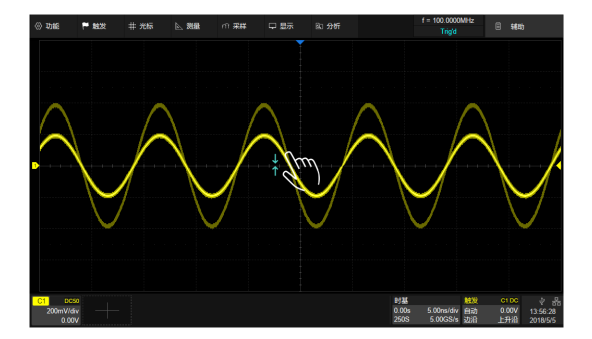

通过垂直方向的两点缩放手势控制波形的垂档位

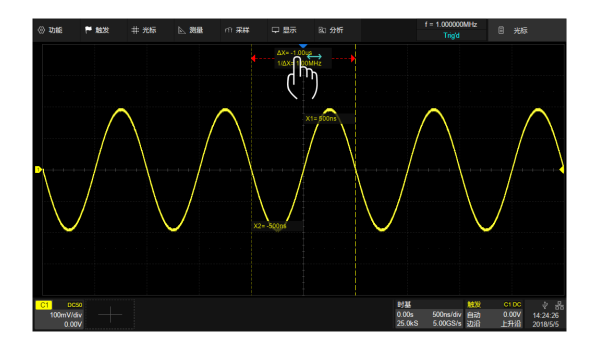

将手指放到光标位置后单点移动控制光标的位移 将手指放到Δ X ( 或Δ y ) 显示区域后单点移动控制两根光标一起移动

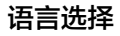

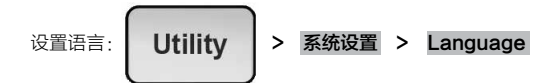

# 前面板

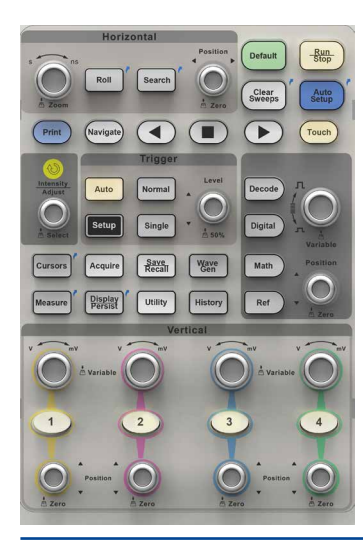

前面板上绝大部分的按键和旋钮功能与触摸屏的功能是等价的。按键和旋钮的详细介绍和基本操作请参考 SDS5000X 用户手册。以下介绍的是一些常用的前面板控制键。

快捷键用于快速启动常用功能。如:

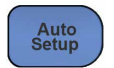

用于自动设置波形的水平和垂直参数,以便在屏幕上显示合适的波形。

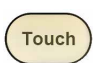

键用于使能触摸屏。

前面板上的键盘灯亮起表明激活了相应的功能。

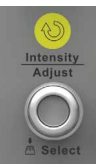

当参数设置区变成高亮时都可以使用上图中的万能旋钮修改数据或移动光标。按下旋钮切换要移 动的光标。

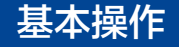

# 开启 / 关闭通道

## 按键操作

按下相应的通道按钮(1-4)可以开启通道并显示波形,再次按下即关闭通道波形。

通道波形由不同颜色来标识,开启通道后通道参数区会显示通道参数和通道标识,屏幕右侧会弹出对应通道设置的对话框。

## 触摸操作

点击波形区域下方的 并选择通道即可开启对应通道波形;点击通道参数区域,在弹出的快捷菜单上点击 关闭 即可关闭该通道。

# 垂直系统(Vertical)

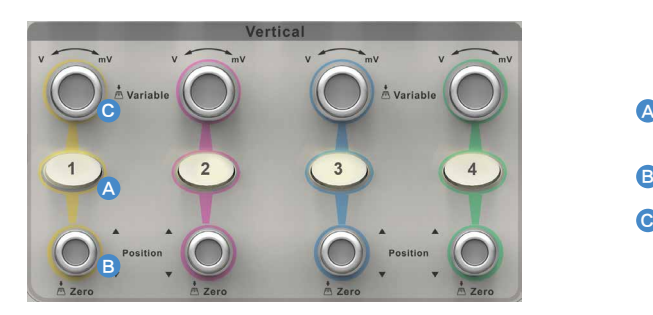

 $\bigcap$  当对应通道关闭时,按下此键打开通道波形;当对应通道打开且处于非激活状态时,按 下此键激活通道;当对应通道打开且处于激活状态时,按下此键关闭通道波形 旋转改变 offset 值, 按下此旋钮 offset 归零 C) 旋转改变通道垂直档位(Volt/div),按下此旋钮实现垂直档位细调功能的开启或关闭

### 模拟通道波形

触摸波形参数区在其上方会弹出通道设置的快捷 束单,可快捷设置垂直档位、offset 等参数:

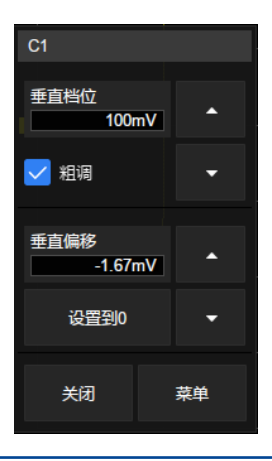

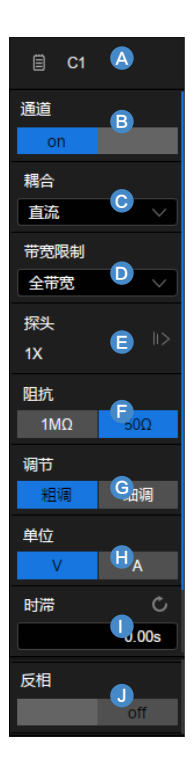

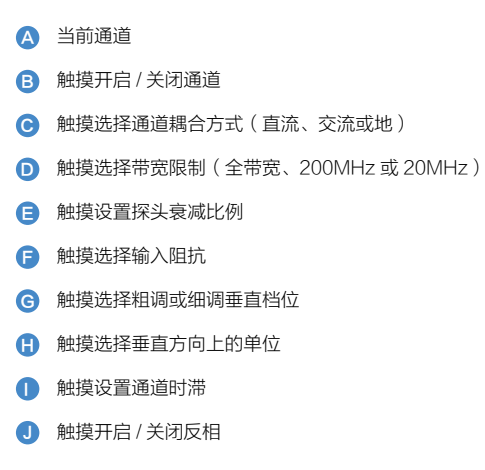

# 水平系统(Timebase)

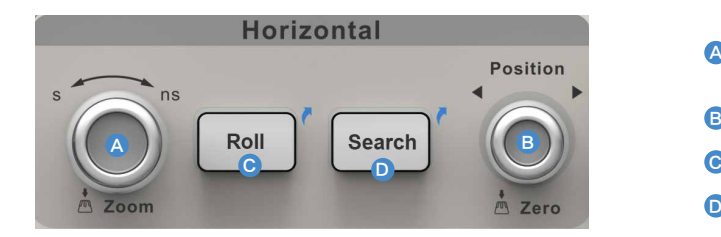

- 旋转改变水平档位(Time/div);按下此旋钮进入 Zoom 模式,再次按下退出 ——<br>Zoom 模式。 A
- 旋转改变水平触发延时;按下此旋钮使水平触发延时归零。  $\bullet$
- 按下此按键示波器进入滚动(Roll)模式;再次按下退出 Roll 模式。
- 按下此按键打开搜索(Search)功能;再次按下关闭 Search 功能。  $\bullet$

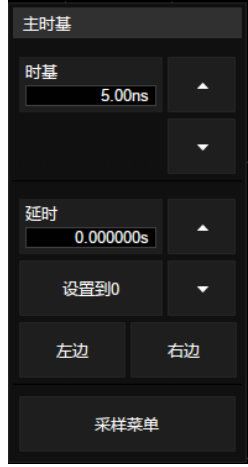

触摸时基参数对话框,在其上方会弹出水平设置的快捷菜单,可快捷设置时基(水平档位)、延时等参数:

#### 菜单名称 A

- 触摸选择采集方式(普通、峰值检测、平均值或增强分辨率) B
- 触摸选择最大存储深度 **C**
- 触摸选择内插方式  $\bullet$
- 触摸选择采集模式 E

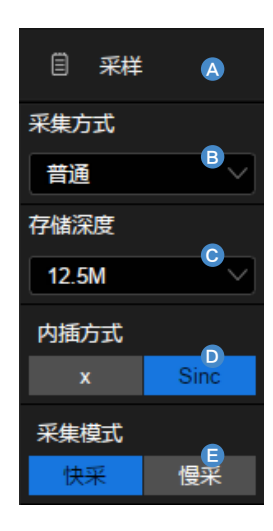

# 缩放波形(Zoom)

Zoom 波形主要用于显示通道波形局部细节。

## 通过键盘开启

按下水平档位旋钮开启 Zoom 功能。Zoom 打开后,波形区域被划分为上、下两部分,上面约 1/3 高度的区域为主波形区,下面约 2/3 高度的区域为 Zoom 波形区。 主波形区中未被灰色背景覆盖的区域即为放大的水平区域。

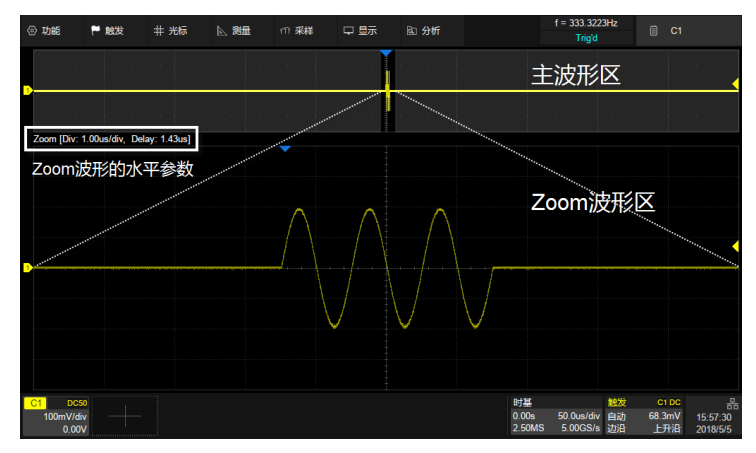

使用水平旋钮,或通过在 Zoom 波形区域的手势控制设置 Zoom 波形的时基档位和水平位移; 在主波形区可通过单点左右移动的手势快速移动被放大的水平区域。

# 数学运算(Math)

Math 波形显示一个或多个通道波形的指定数学函数运算结果, 如 FFT。

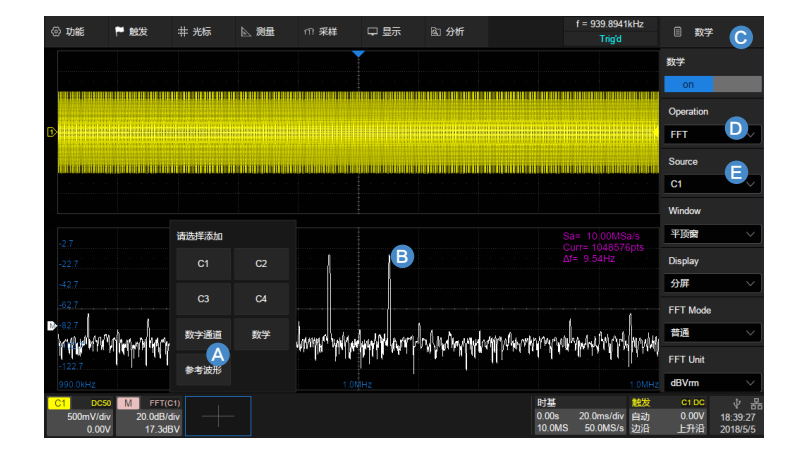

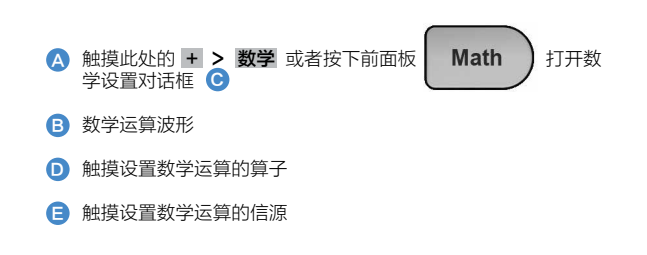

# 触发系统(Trigger)

SDS5000X 系列示波器提供了丰富的触发类型,详细介绍请查阅 SDS5000X 用户手册。

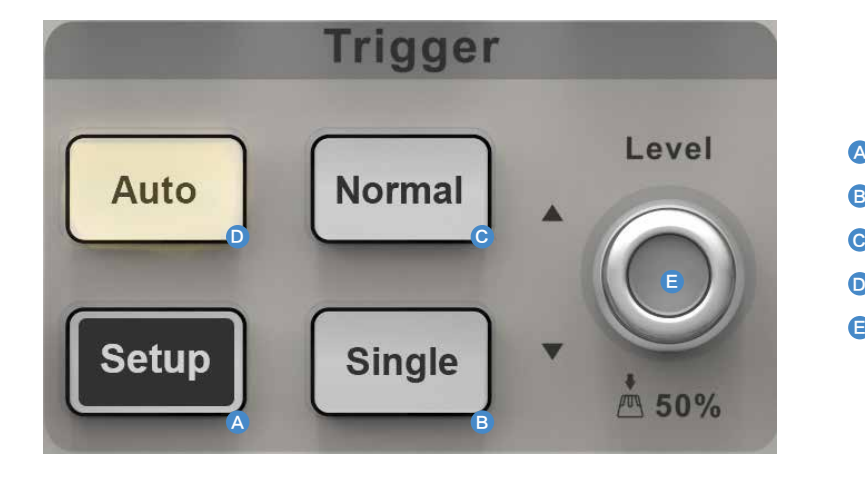

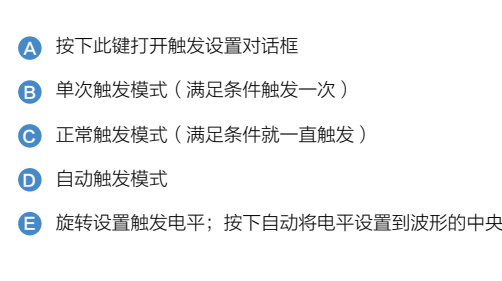

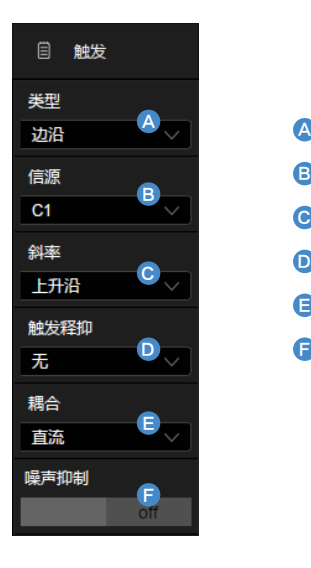

- 选择触发类型
- 选择触发信源 B
- 选择触发沿 ( 当触发类型为"边沿"时 ) **C**
- 设置触发释抑
- 触发耦合方式(直流、交流、高频抑制和低频抑制)
- 设置噪声抑制,当噪声抑制打开时,触发电路对噪声的容忍度会变高,但同时会降低触发灵敏度  $\bullet$

# 触发相关标识

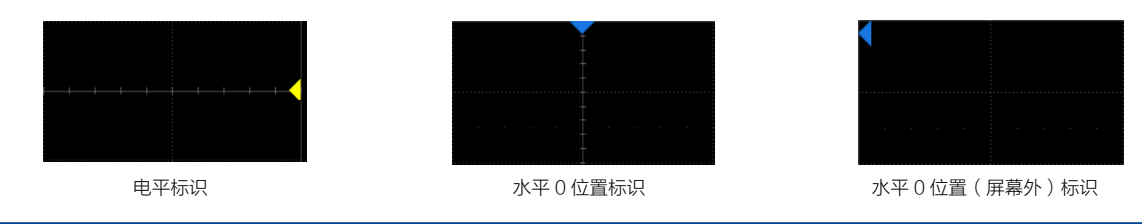

# 光标(Cursors)

光标用于在波形上设置测量点以便快速读取测量值。SDS5000X 系列提供了 3 种光标类型: 水平(时间或频率)、垂直(幅度)、水平 + 垂直。详细介绍请参考 SDS5000X 用户手册。

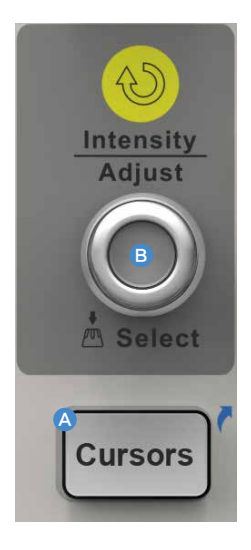

- 按下此键打开光标功能并激活光标的设置对话框,再次按下此键关闭光标功能。 A
- 旋转万能旋钮移动光标位置,按下则选择不同的光标线。 B

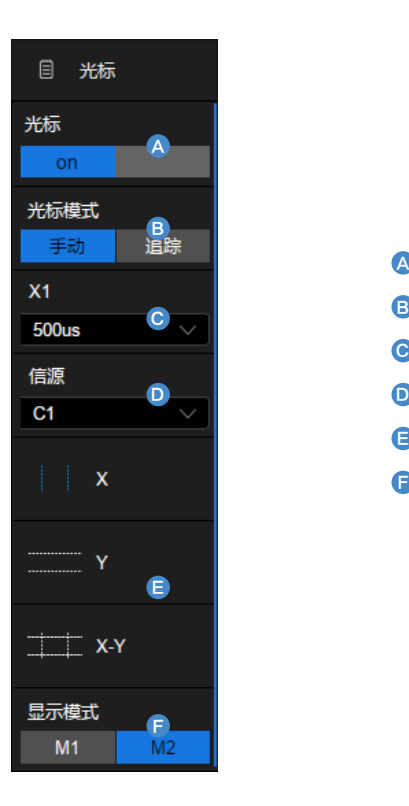

- 触摸关闭或打开光标功能 A
- 触摸选择光标模式。"追踪"模式下垂直光标将自动追踪波形 B
- 触摸指定光标并设置光标的位置(通过手势、万能旋钮或虚拟数字键盘) **C**
- 触摸选择信源
- 触摸选择光标类型(水平、垂直或水平 + 垂直)  $\bullet$
- 触摸选择显示模式  $\bullet$

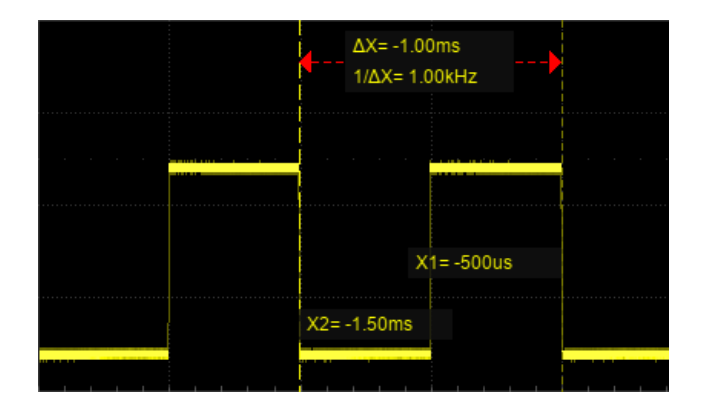

显示模式 M1 and M2 and M2 and M2 and M2 and M2 and M2 and M2 and M2 and M2 and M2 and M2 and M2 and M2 and M2 and M

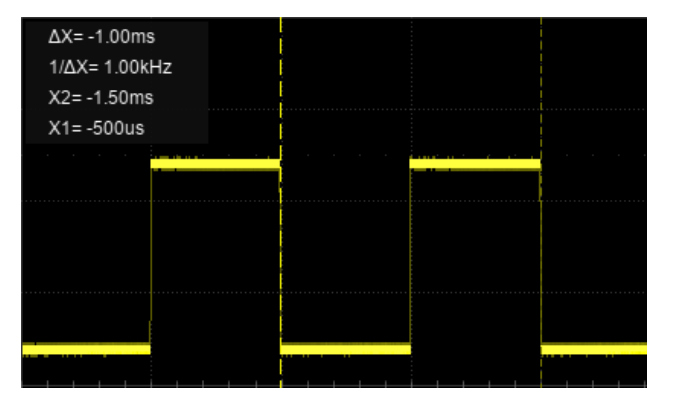

# 测量与统计(Measure & Statistics)

用户可以同时设置 5 个同一通道或多个通道的不同的测量参数。用户可以通过统计功能查看参数的分布情况。同时 SDS5000X 提供了测量门限功能,用于测量指定 时间范围内的波形参数。

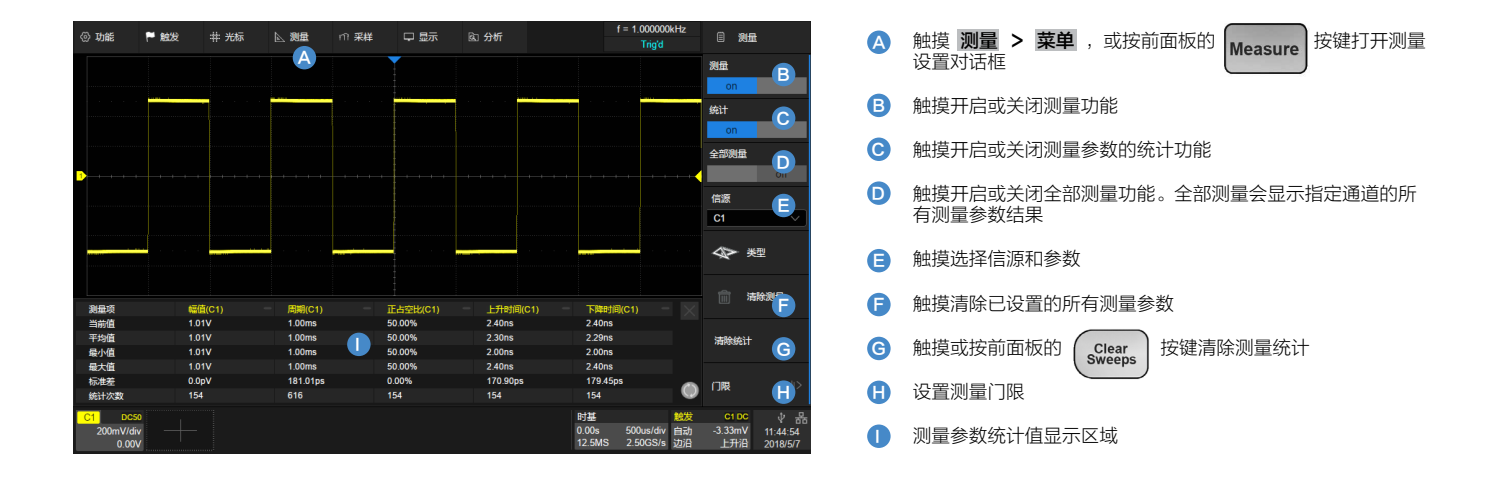

参考波形(Ref)

用户可以存储参考波形,并调出参考波形与实测波形做比较。可以对参考波形测量。SDS5000X 提供了 4 个内部存储位置存储参考波形,新存储的波形将直接覆盖原 来的波形。

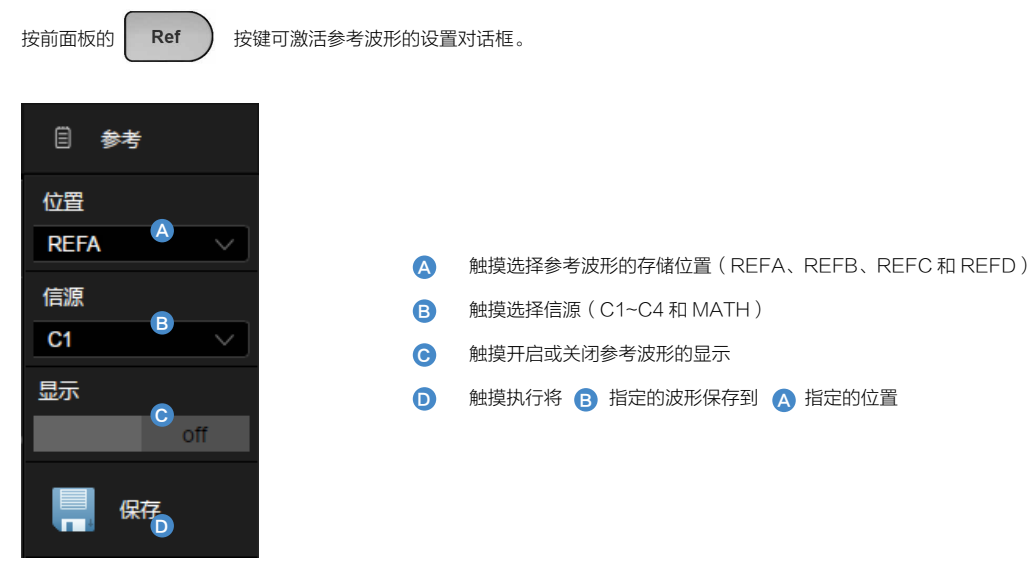

用户也可以保存参考波形 ( .ref ) 到外部设备。同时存储到外部存储器的参考波形也可以回调并显示。按前面板的 \_\_<mark>\_\_\_\_\_\_\_\_\_\_\_\_</mark>\_\_\_\_\_\_\_\_\_<br>R**ecall** 选择 类型 为"参考波形",即可对参考波形进行操作。

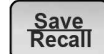

# 存储与调用(Save/Recall)

SDS5000X 示波器提供多种存储和调用功能,包括设置、图片、参考波形和波形数据等。

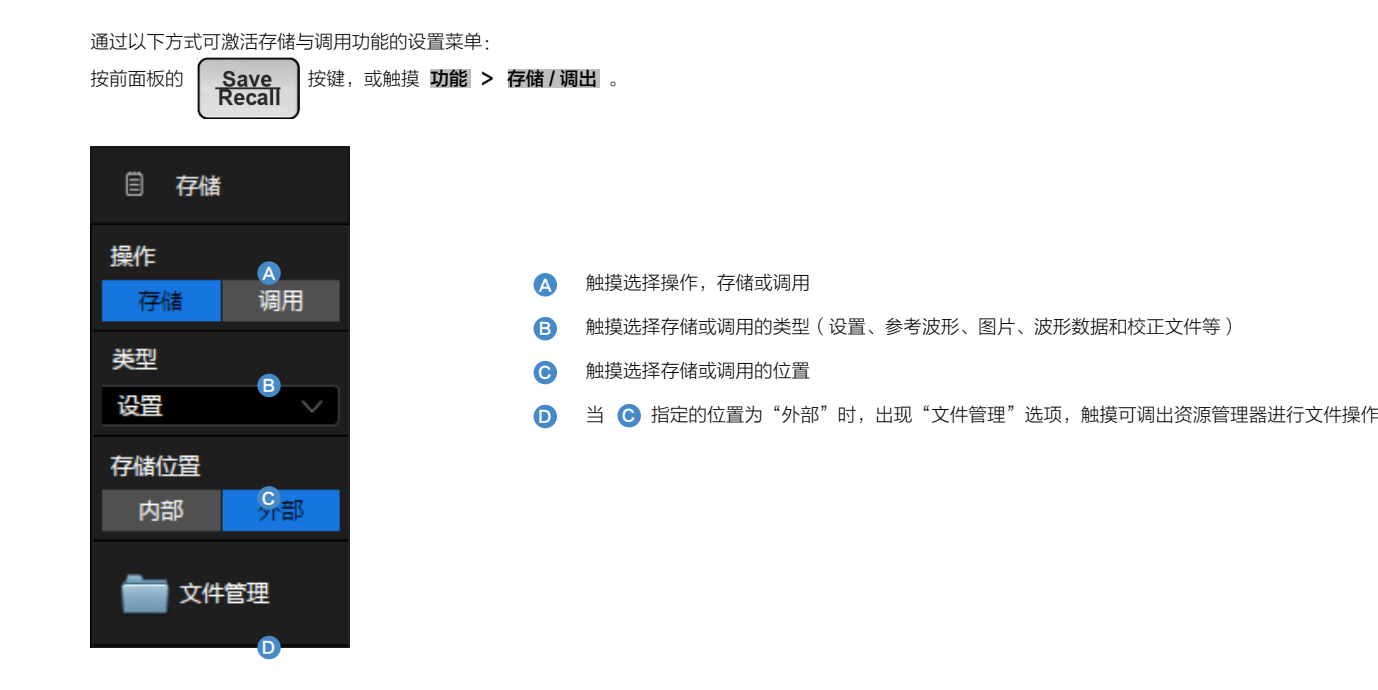

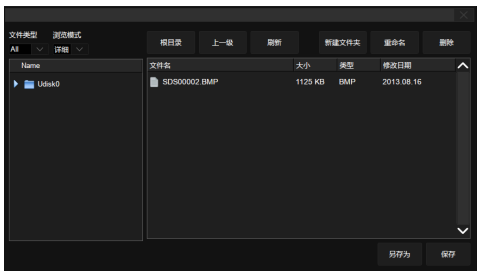

## 快捷存储图片

当连接外部存储器时可以按照设定的格式存储图片。支持的图片格式有 .bmp\.jpg\.

png。图片存储可以使用快捷键<br>
Print

# 校准(Calibration)

SDS5000X 系列示波器在出厂前已经进行校准,校准温度为 23℃ ±2℃, 校准结果在 23℃ ±5℃温度内有效。当温度在此范围内时,所有参数符合规格。当环境温 度不在此范围,或发现参数不在规格范围内时,建议执行一次自校准。

### 执行自校准:

触摸 功能 > 菜单 > 自校正

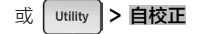

建议:

- 1. 当温度在 23℃ ±5℃范围外或超过 1 个月未校准时, 建议对示波器进行校正。
- 2. 示波器开机 20 分钟后再执行自校正。
- 3. 为保证测量参数的误差在规格之内,建议示波器开机 20 分钟后才使用。

# 软件选件(Software Option)

SDS5000X 提供了丰富的软件选件包,用户可以购买选件来增强 SDS5000X 示波器的功能,从而满足测量要求。

## 可用的选件选项

### 串行触发和解码选件

SDS5000X 示波器提供了丰富的串行触发和解码功能选件,以帮助用户更加方便地进行调试工作。

### 逻辑分析仪选件

SDS5000X 示波器支持 16 路的逻辑分析仪选件, 便干监测数字系统的运行情况, 对数字系统进行分析、时序判定和故障判断, 或者与模拟通道一起进行混合信号分析。

### 函数发生器

SDS5000X 示波器提供了函数发生器功能选件,以帮助用户更加方便地进行调试工作。

## 安装选件

- 1. 根据下表的代码购买选件后,您将获得该选件的密码 (Option Key)。请按照以下提示安装选件。
- 2. 功能 > 菜单 > 选件 或 Utility > 选件
- 3. 通过选件列表选择对应的选件名称
- 4. 在下方的文本框中输入密码, 触摸 安装
- 5. 重启示波器

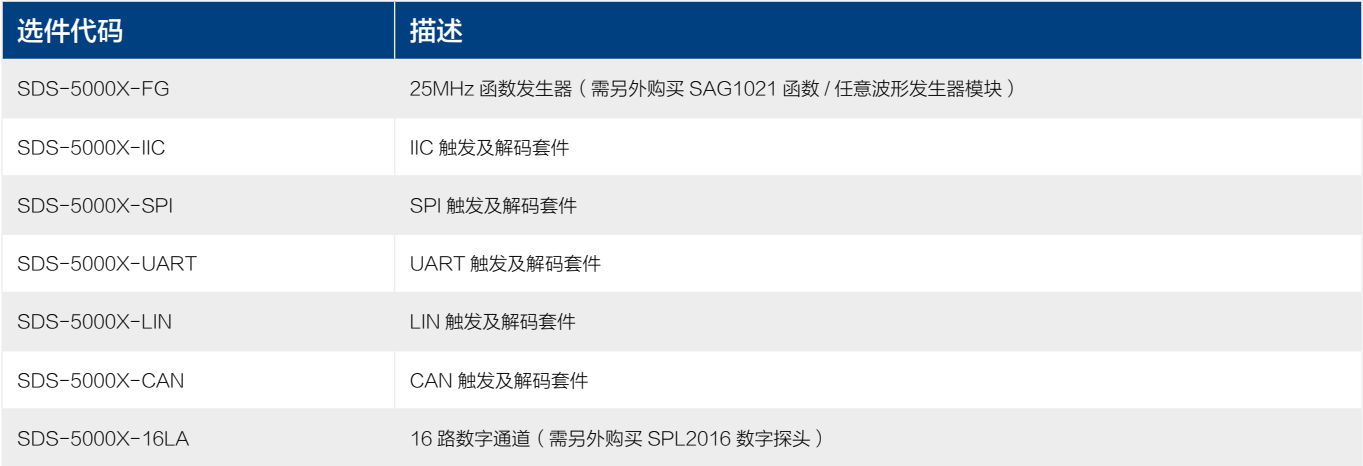

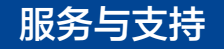

## 保修概要

深圳市鼎阳科技有限公司(Siglent)保证所生产和销售的产品,从授权经销商发货之日起三年内,不会出现材料和工艺缺陷。如产品在保修期限内确有缺陷,Siglent 将根据保修单的详细规定,提供修理或更换服务。

若需要服务或索取保修单的完整副本,请与最近的 Siglent 销售和服务办事处联系。

除此概要或适用的保修单中所提供的保修之外,鼎阳科技有限公司不作其它任何明示或暗示的保修保证,包括但不限于对适销性和特殊适用性的暗含保修。Siglent 对 间接的、特殊的或由此产生的损坏不承担任何责任。

# 联系我们

深圳市鼎阳科技有限公司

地址:广东省深圳市宝安区 68 区留仙三路安通达工业园 4&5 栋

服务热线: 400-878-0807

E-mail: market@siglent.com

http://www.siglent.com

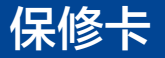

感谢您购买鼎阳科技的产品,请妥善保管此产品保修卡及销售专用发票

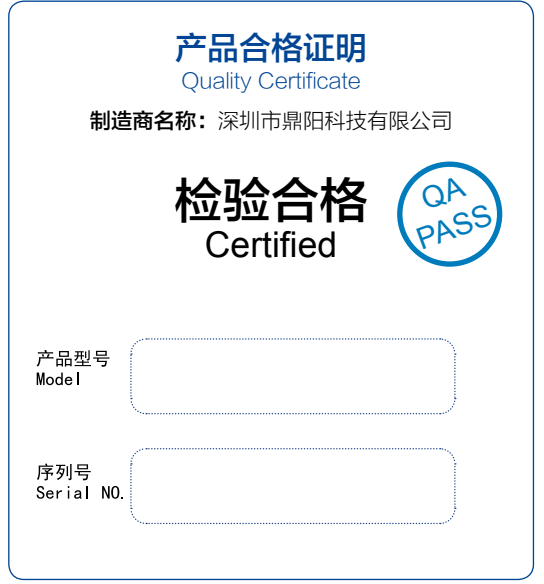

售后服务中心: 服务中心地址:广东省深圳市宝安区 68 区留仙三路安通达工业园五栋一楼 服务与支持热线 : 400-878-0807 邮箱:Service@siglent.com

# 客户信息反馈登记表

 $Q$ 

谱 Ĥ. Ŧ 务 ŵ, 画 写 后 酒 這 莼 剪 Ŷ 寄 同

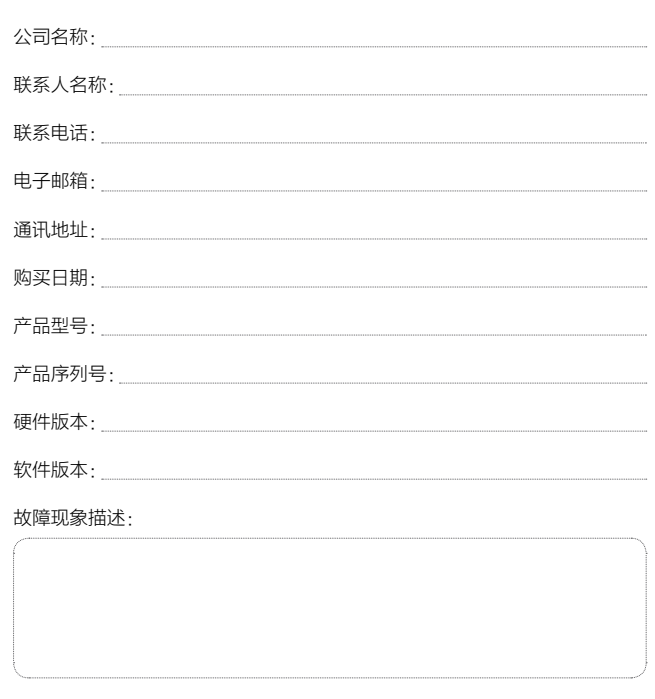

快速指南 -38

### 维修登记卡

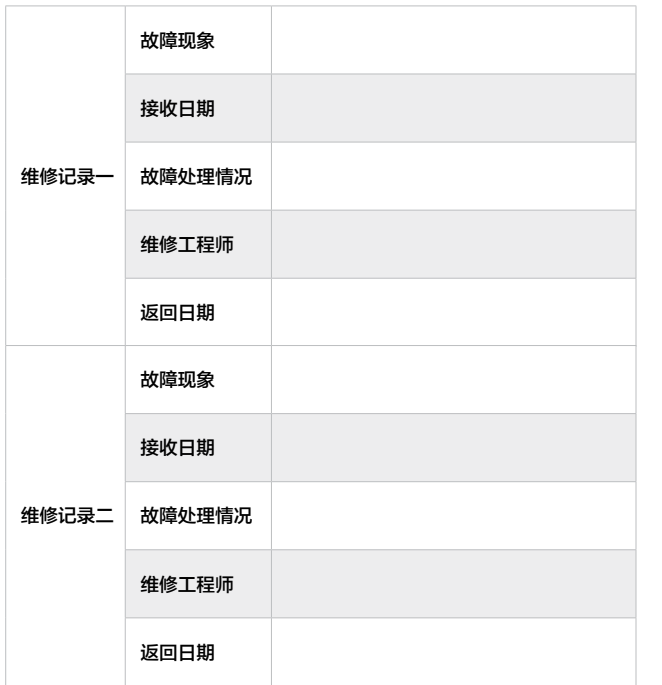

### 保修概要

深圳市鼎阳科技有限公司(SIGLENT TECHNOLOGIES CO., LTD) 承诺其产品在保修期 内正常使用发生故障,SGLENT 将为用户免费维修或更换部件。

本保修适用于中国大陆地区用户从大陆正规渠道所购买的 SIGLENT 产品。SIGLENT 厂家 直销渠道,授权代理销售渠道及授权网络销售渠道,用户在购买 SIGLENT 产品时有权要求 商家提供 SIGLENT 授权证明文件以保证自身利益。

#### 标准保修承诺

 $Q$  $Q$ 

лX.

虛 剪 寄

> SIGLENT 承诺本产品主机保修期三年,模块类、探头类、电池类产品保修一年。SIGLENT 产品保修起始日期默认为客户有效购机凭证(税务发票)上的日期。无法提供有效购机凭证的, 则将产品的出厂日期延后 7 天(默认货运时间)作为保修起始日期。

#### 维修承诺

对于免费维修的产品,SIGLENT 承诺在收到故障产品后 10 个工作日内维修完毕。 对于有偿维修的产品,SIGLENT 将在用户付费后 10 个工作日内将故障产品维修完毕。若 用户确认不维修,SIGLENT 将故障产品返回客户。

#### 以下情况不包含在 SIGLENT 免费维修范围内:

1. 因错误安装或在非产品规定的工作环境下使用造成的仪器故障或损坏;

2. 产品外观损坏(如烧伤、挤压变形等);

- 3. 产品保修封条被撕毁或有揭开痕迹;
- 4. 使用未经 SIGLENT 认可的电源或电源适配器造成的意外损坏;
- 5. 因不可抗拒因素(如地震、雷击等)造成的故障或损坏;

本保修卡代替先前发布的保修卡版本,其他任何形式的保修条款应以上述的保修说明为准, SIGLENT 拥有对维修事宜的最终解释权。

深圳市鼎阳科技有限公司

39- 快速指南

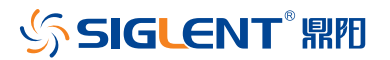

www.siglent.com